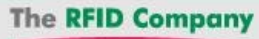

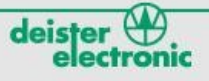

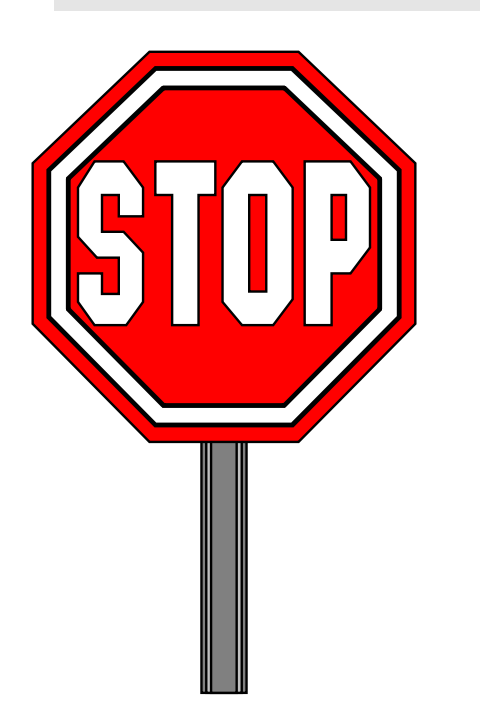

**Before updating your clock, please read all of the instructions in the UNIKON-SECURITY document included in this package!**

## **WARNING! !**

**All inventory in the clock will be erased during the clock update!**

## **To update the clock!**

Using Windows Explorer, browse to the '\firmware\clock' folder on the update CD.

**1) Select the Legacy update file for the UNIKON PROFI clock.** 

**2) Select the CHAMP UPDATE for the UNIKON CHAMP clock.** 

After the update program starts, follow the directions displayed on the screen.

## **To update the antenna!**

Using Windows Explorer, browse to the '\firmware\antenna' folder on the update CD.

**1) Select the 'anc390\_us' file for the Gray Club (Profi) antenna.** 

**2) Select the 'UNIKON\_UCS\_v390us' for the Black (Champ) Club Antenna.**

After the update program starts, follow the directions displayed on the screen.